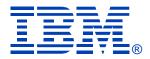

### Session V26

# High Availability and Automatic Network Failover of the z/VM VSWITCH

**Tracy Adams** 

IBM SYSTEM z9 AND zSERIES EXPO October 9 - 13, 2006

Orlando, FL

© IBM Corporation 2006

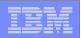

#### Note

References to IBM products, programs, or services do not imply that IBM intends to make these available in all countries in which IBM operates. Any reference to an IBM product, program, or service is not intended to state or imply that only IBM's product, program, or service may be used. Any functionally equivalent product, program, or service that does not infringe on any of the intellectual property rights of IBM may be used instead. The evaluation and verification of operation in conjunction with other products, except those expressly designed by IBM, are the responsibility of the user.

The following terms are trademarks of the International Business Machines Corporation in the United States or other countries or both: IBM IBM logo z/VM

Other company, product, and service names may be trademarks or service marks of others.

© Copyright 2003, 2006 by International Business Machines Corporation

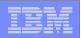

#### Topics

- What is a Virtual Switch?
- How do I set it up for High Availability and Automatic Failover?
  - System Configuration file or command
  - Controllers

- Authorize user access
- Testing High Availability & Automatic Failover
  - How can I test this stuff is really going to work

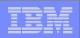

#### z/VM Virtual Switch

- The role of the VSWITCH is to provide external network connectivity through an OSA-Express device for a Guest LAN
- Using a VSWITCH reduces the CPU utilization cost and latency associated with providing external connectivity through a router virtual machine
- The switching logic resides in the z/VM Control Program (CP) which owns the OSA-Express connection and performs all data transfers between Guest LAN nodes and the OSA-Express
- In most configurations, primary router (PRIROUTER) OSA-Express connections are no longer required
  - To receive inbound packets for all guests behind real device
  - Permits further sharing of the OSA-Express among virtual switches

| _   | _ | - |  |
|-----|---|---|--|
|     | - | - |  |
|     | - | _ |  |
|     | _ | - |  |
| - 1 |   |   |  |

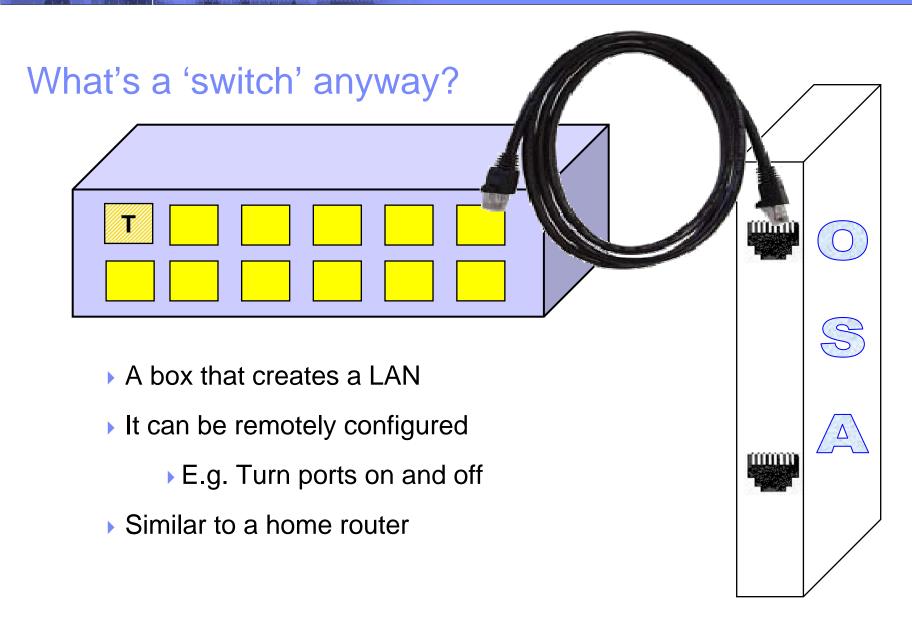

|   |   | 1 2 1 |
|---|---|-------|
|   |   |       |
|   | _ |       |
| _ |   |       |
|   |   |       |
|   |   |       |

#### z/VM Virtual Switch - VLAN unaware

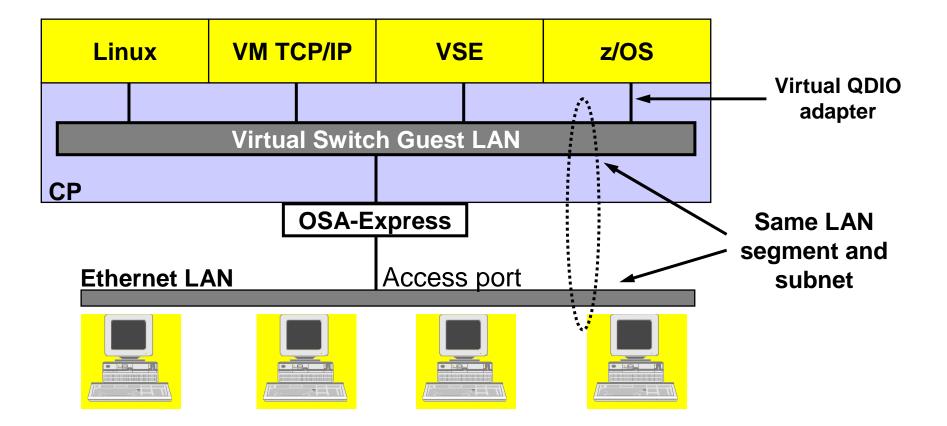

| _ |   |   |       |
|---|---|---|-------|
|   |   |   |       |
| - | _ |   |       |
|   |   |   |       |
| _ | - |   | -     |
| _ |   | _ | <br>- |

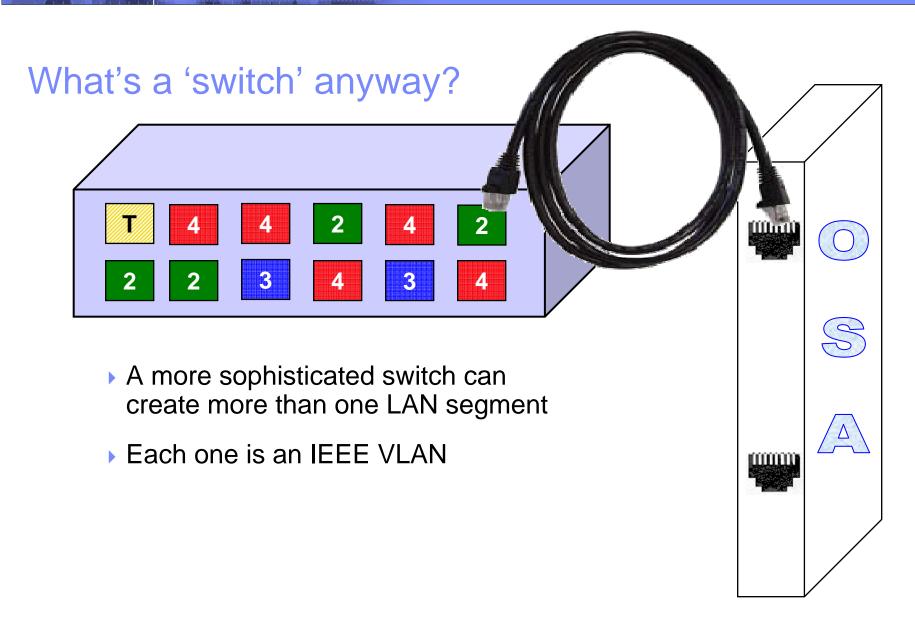

| _ | _ |                                                                                                    |
|---|---|----------------------------------------------------------------------------------------------------|
|   |   | the second second second second second second second second second second second second second second second s |
|   |   |                                                                                                    |
| _ |   |                                                                                                    |
|   |   |                                                                                                    |

#### A VLAN-aware switch: An inside look

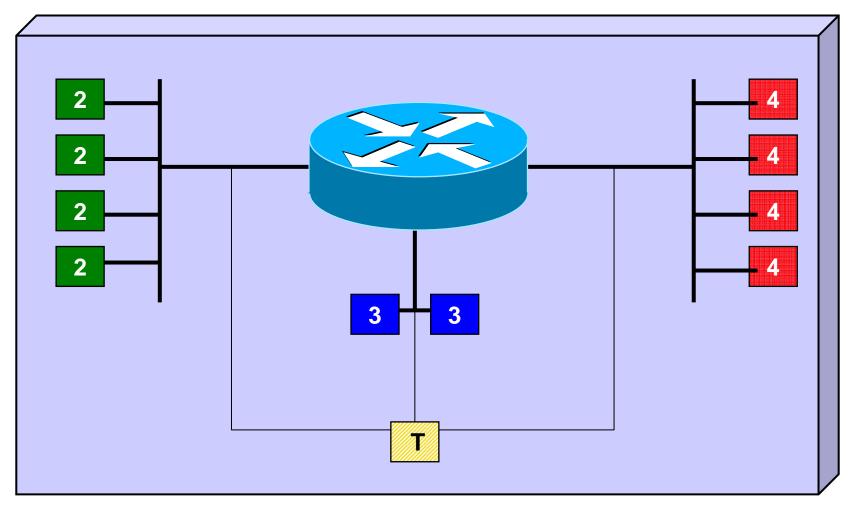

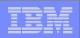

#### Trunk Port vs. Access Port

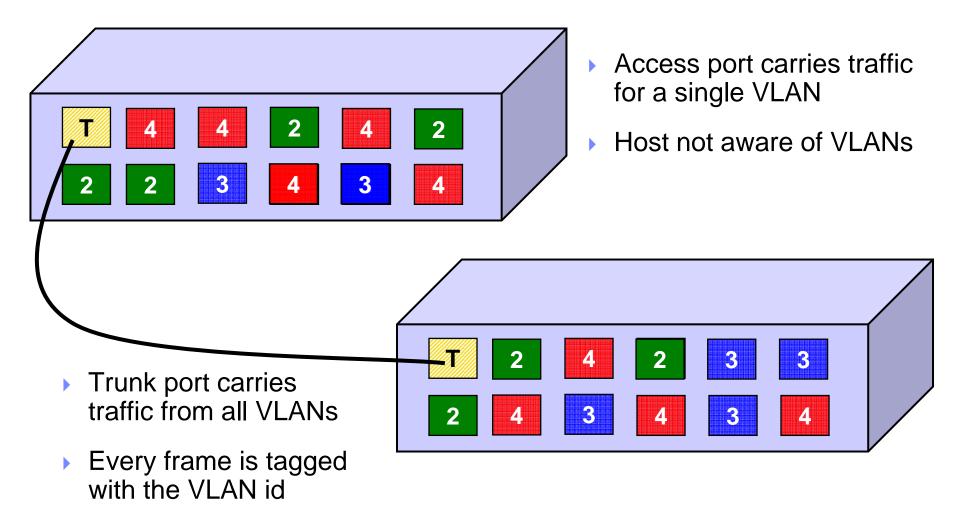

| _ | _ |  |
|---|---|--|
|   | - |  |
|   | - |  |
| - |   |  |

#### Physical Switch to Virtual Switch

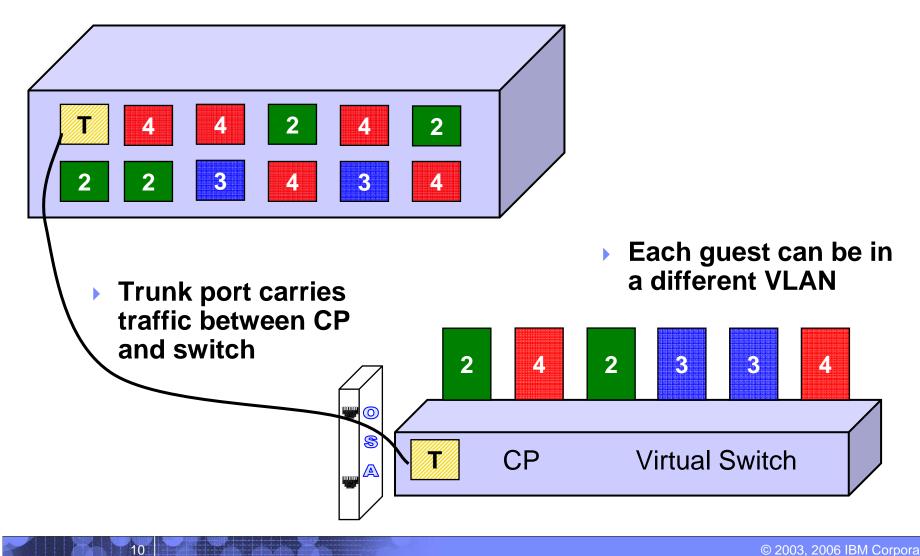

|   | _ | _                                     |
|---|---|---------------------------------------|
|   |   |                                       |
|   |   |                                       |
|   |   | 1 1 1 1 1 1 1 1 1 1 1 1 1 1 1 1 1 1 1 |
|   |   |                                       |
| _ |   |                                       |
|   |   |                                       |
|   |   |                                       |

#### z/VM Virtual Switch – VLAN aware

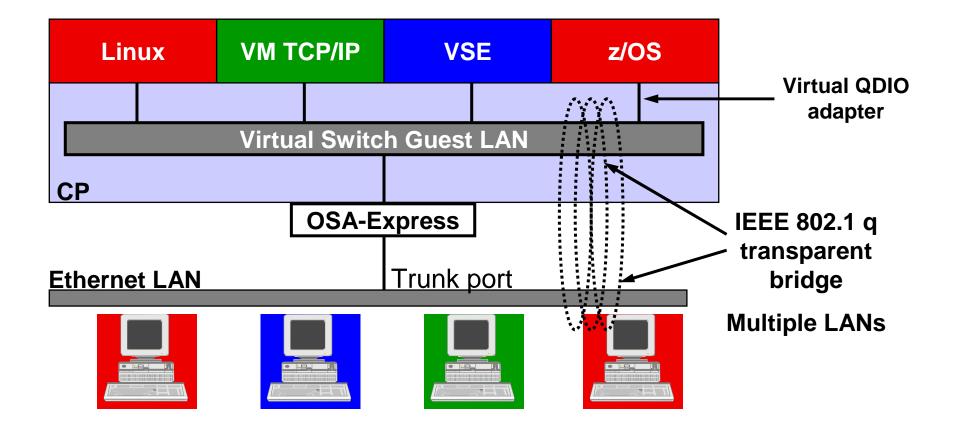

|   | _ | _                                                                                                    |
|---|---|----------------------------------------------------------------------------------------------------|
|   |   |                                                                                                    |
|   |   |                                                                                                    |
|   |   | the second second second second second second second second second second second second second second second s |
|   | _ |                                                                                                    |
|   | _ |                                                                                                    |
| _ |   |                                                                                                    |
| _ |   |                                                                                                    |

#### Guest LAN vs. Virtual Switch

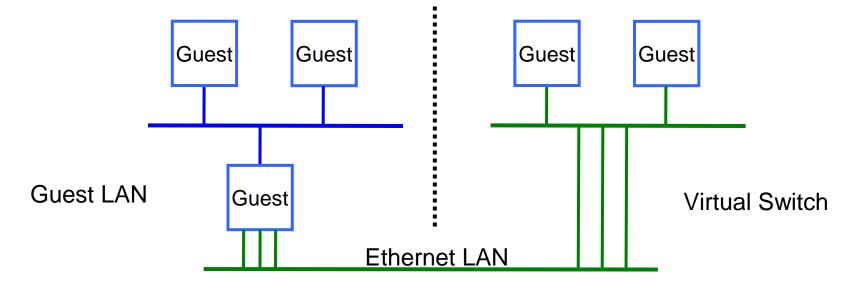

- Virtual router is required
- Different subnet
- External router awareness
- Guest-managed failover
- More data copies

- No virtual router
- Same subnet
- Transparent bridge
- CP-managed failover
- Fewer data copies

|   |   | 1 2 1 |
|---|---|-------|
|   |   |       |
|   | _ |       |
| _ |   |       |
|   |   |       |
|   |   |       |

#### Advantages of the Virtual Switch

- Enables virtual QDIO connections to physical LAN segments without requiring a router
  - Reduces overhead associated with router virtual machines
- Virtual machines on the Guest LAN are in the same subnet as the physical LAN segment
- Reduces copying of the data being transported
- Provides centralized network configuration and control

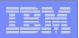

#### **VSWITCH Controller**

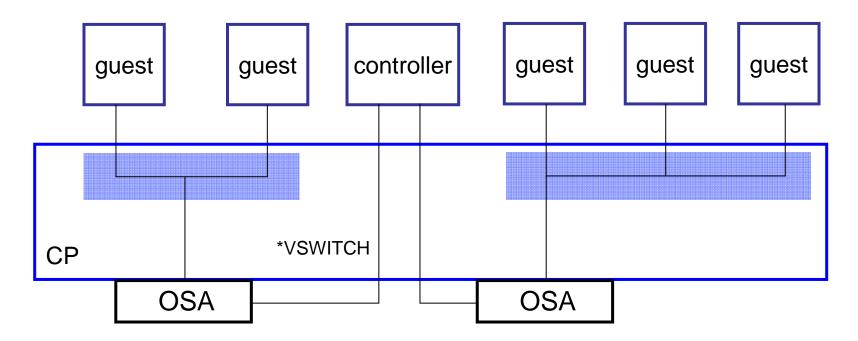

- A controller is a VM TCP/IP stack, but it doesn't have to be your production stack. Create another one.
- Not involved in data transfer; only handles OSA housekeeping.

| 1 | <u> </u> |  |
|---|----------|--|
| - |          |  |
|   |          |  |
|   |          |  |
|   |          |  |

#### **VSWITCH Controller Failover**

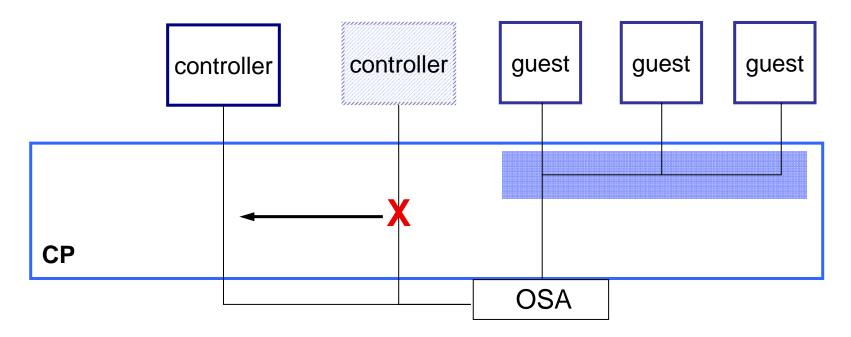

- In case a controller fails or is forced off, CP will find another, if available.
- A VSWITCH can be limited to a specific controller, but is not recommended.
- If no controller, VSWITCH external connection is deactivated.

|   |   | - |       |
|---|---|---|-------|
| = | - | - |       |
|   | - |   |       |
|   | _ | - | = 7 = |

#### **OSA Failover**

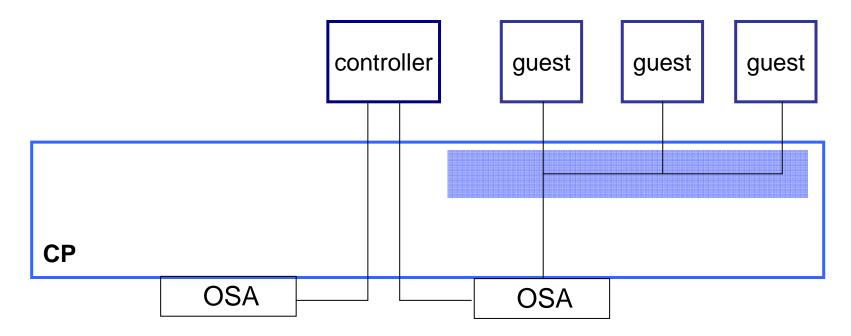

- Up to 3 OSAs per VSWITCH
- Automatic failover

|       | - |       | - |
|-------|---|-------|---|
|       |   |       |   |
| - · · | _ |       | - |
| _     |   | · · · | _ |

#### **OSA Failover**

17

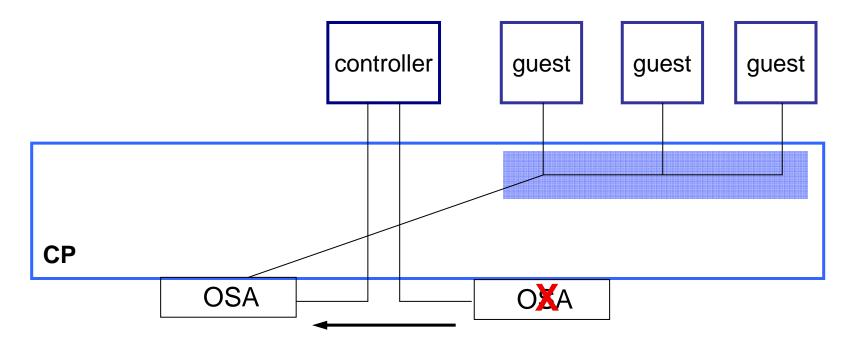

• If OSA dies or stalls, controller will detect it and switch to backup OSA

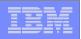

#### **Controller Configuration**

- An IUCV \*VSWITCH statement must be included in the TCP/IP stack's CP directory entry
- You need DIAG98 on the directory OPTION statement
- Standard directory entry for user TCPIP has both of these
- The VSWITCH CONTROLLER ON statement must be added to the TCP/IP configuration file (PROFILE TCPIP)
  - Do not code Gateway, Device, or Link statements for these devices
  - For standalone controller, only VSWITCH CONTROLLER ON is needed in the PROFILE TCPIP

| <br>- |  |
|-------|--|
|       |  |
| -     |  |
|       |  |
|       |  |
|       |  |
|       |  |

#### New in z/VM 5.2.0

19

#### Pre-defined VSWITCH controllers

- DTCVSW1 and DTCVSW2
- Same as shown in Getting Started with Linux
  - Add them to AUTOLOG1
  - Remove "VSWITCH CONTROLLER ON" from PROFILE TCPIP in your production stacks

|   |   | - |       |
|---|---|---|-------|
| = | - | - |       |
|   | - |   |       |
|   | _ | - | = 7 = |

#### Defining a VSWITCH is easy

- By CP command
  - DEFINE VSWITCH
  - SET VSWITCH
- In SYSTEM CONFIG
  - DEFINE VSWITCH
  - MODIFY VSWITCH
- To connect to the VSWITCH
  - DEFINE NIC or NICDEF in the user directory
  - COUPLE

| - |  |
|---|--|
|   |  |
|   |  |
|   |  |

#### DEFINE VSWITCH

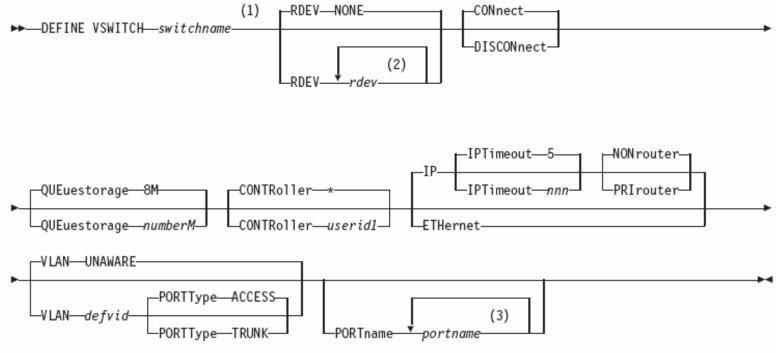

#### Notes:

- 1 You can specify the operands in any order, as long as *switchname* is the first operand specified, and *portname* is the last operand specified, if applicable.
- 2 You can specify a maximum of 3 real device numbers.
- 3 You can specify a maximum of 3 port names.

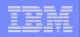

#### MODIFY VSWITCH configuration statement

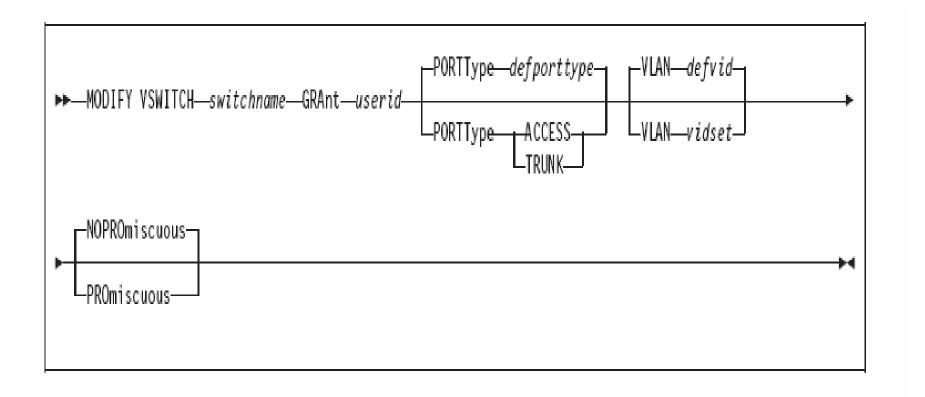

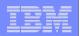

#### SET VSWITCH command

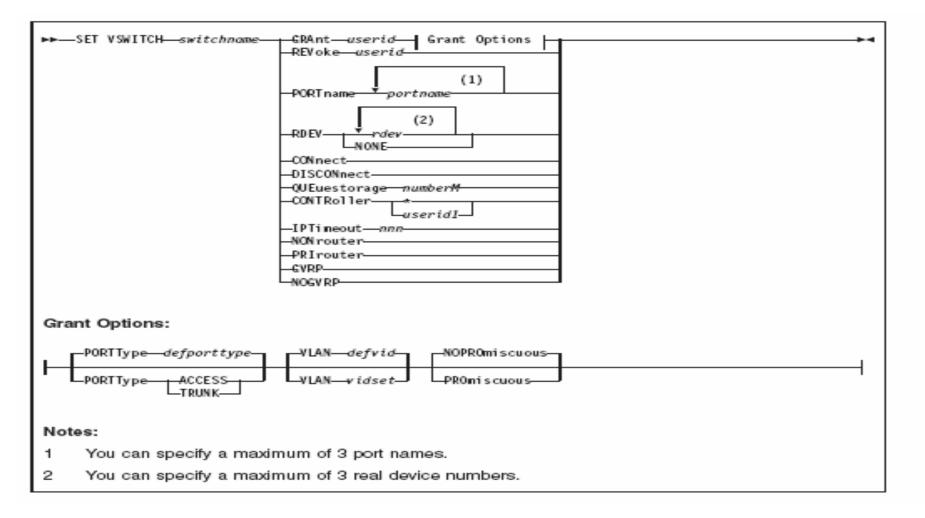

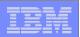

#### NICDEF directory statement

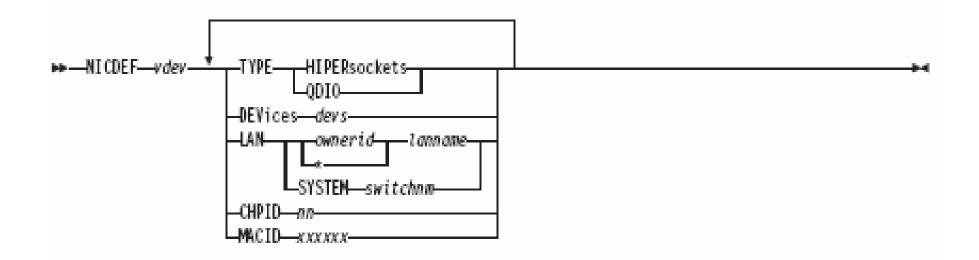

| の時時の開けた  | 101 (A. L. 10002-00034                                                                                                    |           |
|----------|----------------------------------------------------------------------------------------------------|-----------|
| 10 Mil 1 |                                                                                                    | Systems   |
|          |                                                                                                    | DVSIEITIS |
|          | State of the local division in the local division in the local div |           |

|  | _ |                                       |
|--|---|---------------------------------------|
|  |   |                                       |
|  |   | 1 1 1 1 1 1 1 1 1 1 1 1 1 1 1 1 1 1 1 |
|  |   |                                       |
|  |   |                                       |
|  | _ |                                       |
|  |   |                                       |

#### **Example VSWITCH Configuration**

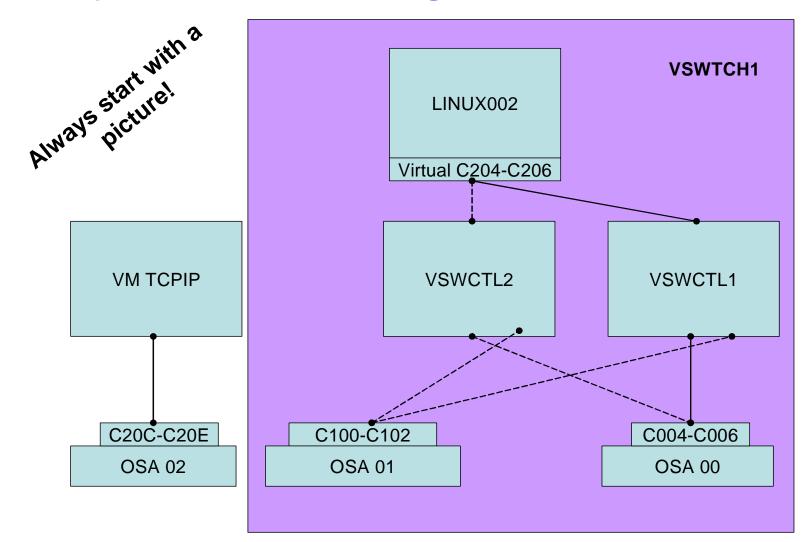

© 2003, 2006 IBM Corporation

|   | _ | _                                                                                                    |
|---|---|----------------------------------------------------------------------------------------------------|
|   |   |                                                                                                    |
|   |   |                                                                                                    |
|   |   | the second second second second second second second second second second second second second second second s |
|   | _ |                                                                                                    |
|   | _ |                                                                                                    |
| _ |   |                                                                                                    |
| _ |   |                                                                                                    |

#### Example VSWITCH Configuration

- Exclusive use TCP/IP stack for both controllers
- Normal TCP/IP traffic through separate stack
- 3 OSA connections on different CHPIDs
- If you want the controlling z/VM TCP/IP stack to have connectivity through the virtual switch, define a NIC and couple to the virtual switch just like the other guests do

|   |   | _ | _ |
|---|---|---|---|
|   | _ |   |   |
|   |   | _ |   |
|   |   |   |   |
|   |   | - |   |
|   |   |   |   |
|   | _ | - |   |
| _ |   |   | 2 |

#### **VSWITCH Configuration**

- VSWITCH defined in SYSTEM CONFIG
- Controller setup
  - Controllers started by AUTOLOG1
  - Directory entries copied from TCPIP
  - SYSTEM DTCPARMS updated to include new Controllers
  - Used custom PROFILE TCPIP
- User setup

- Used NICDEF directory statement
  - no need to issue COUPLE command
  - matched old physical OSA addresses
- Did not make any changes to Linux!!!

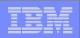

#### **Controller directory entry**

```
USER VSWCTL1 XXXXXXX 32M 128M ABG
INCLUDE TCPCMSU
OPTION QUICKDSP SVMSTAT MAXCONN 1024 DIAG98 APPLMON
SHARE RELATIVE 3000
IUCV ALLOW
IUCV ANY PRIORITY
IUCV *CCS PRIORITY MSGLIMIT 255
IUCV *VSWITCH MSGLIMIT 65535
LINK 4TCPIP40 491 491 RR
LINK 4TCPIP40 492 492 RR
LINK TCPMAINT 591 591 RR
LINK TCPMAINT 592 592 RR
LINK TCPMAINT 198 198 RR
MDISK 191 3390 1706 005 440W02 MR
```

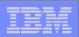

#### SYSTEM CONFIG

29

| / * * * * * * * * * * * * * * | * * * * * * * * * | * * * * * * * * * * * * * * * * * * * * |
|-------------------------------|-------------------|-----------------------------------------|
| / *                           | VSWITCH           | CONFIG */                               |
| / * * * * * * * * * * * * * * | * * * * * * * * * | * * * * * * * * * * * * * * * * * * * * |
| DEFINE VSWITCH                | I VSWTCH1         | RDEV C004 C100                          |
| MODIFY VSWITCH                | I VSWTCH1         | GRANT LINUX001                          |
| MODIFY VSWITCH                | I VSWTCH1         | GRANT LINUX002                          |
| MODIFY VSWITCH                | I VSWTCH1         | GRANT LINUX003                          |

## In z/VM V5.1 you can use ESM to control access to a Guest LAN or VSWITCH!

| <br>- |  |
|-------|--|
|       |  |
| -     |  |
|       |  |
|       |  |
|       |  |
|       |  |

#### RACF/VM

- RDEFINE VMLAN SYSTEM.VSWTCH1 UACC(NONE)
- PERMIT SYSTEM.VSWTCH1 CLASS(VMLAN) ID(LINUX002 LINUX003 LINUX004) ACCESS(UPDATE)
- VMLAN class must be active and COUPLE.G command must be controlled

| <br> |  |
|------|--|
|      |  |
| _    |  |
|      |  |
|      |  |
|      |  |

#### AUTOLOG1 PROFILE EXEC

| ING ING CARDING |        | 1 dis language status tana tang seco |
|-----------------|--------|--------------------------------------|
| hela            | IBM Sy | stems                                |

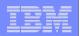

#### SYSTEM DTCPARMS

- :nick.TCPIP :type.server :class.stack :attach.C20C-C20E
- :NICK.VSWCTL1 :TYPE.SERVER :class.stack
- :NICK.VSWCTL2 :TYPE.SERVER :class.stack

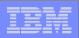

#### Linux directory entry

| * * * * * * * | * * * * * | * * * * * * | * * * * *   | * * * * * | * * * * * * * | * * * * * | * * * * * * * * | * * * * * * |
|---------------|-----------|-------------|-------------|-----------|---------------|-----------|-----------------|-------------|
| *             | LII       | NUX002      | ? – SI      | LES8 S    | SP2           |           |                 | *           |
| *             |           | using       | J VSW]      | LTCH      | VSWTCH        | 11        |                 | *           |
| * * * * * * * | * * * * * | * * * * * * | * * * * * * | * * * * * | * * * * * * * | * * * * * | * * * * * * * * | * * * * * * |
| USER LI       | INUX      | 002 XX      | (XXXXX      | XX 128    | 8M 2048       | 3M G      |                 |             |
| INCLUDE       | E LII     | NDFLT       |             |           |               |           |                 |             |
| NICDEF        | C204      | 4 TYPE      | ; QDIC      | DEV       | ICES 3        | LAN       | SYSTEM          | VSWTCH1     |
| MDISK         | 191       | 3390        | 0001        | 0010      | V2LX11        | MR        |                 |             |
| MDISK         | 200       | 3390        | 0011        | 0100      | V2LX11        | L MR      |                 |             |
| MDISK         | 201       | 3390        | 0111        | 3228      | V2LX11        | L MR      |                 |             |
| MDISK         | 202       | 3390        | 0001        | 3338      | V2LX1(        | ) MR      |                 |             |
| MDISK         | 203       | FB-51       | .2 V-I      | DISK 8    | 8000 V        | VV        |                 |             |

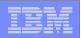

#### **PROFILE TCPIP**

34

PROFILE TCPIP D1 V 86 Trunc=86 Size=1 Line=1 Col=1 Alt=0

====>

===== \* \* \* Top of File \* \* \*
===== VSWITCH CONTROLLER ON
===== \* \* \* End of File \* \* \*

#### Yes, there's only one line in it.

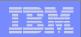

# **VSWITCH Failover**

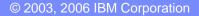

| _ | <br> |
|---|------|

#### **Initial state**

36

| q osa                                                 |          |          |         |         |                         |
|-------------------------------------------------------|----------|----------|---------|---------|-------------------------|
| OSA C004 ATTACHED TO VSWCTL1                          | C004     |          |         |         |                         |
| OSA C005 ATTACHED TO VSWCTL1                          | C005     |          |         |         |                         |
| OSA C006 ATTACHED TO VSWCTL1                          | C006     |          |         |         |                         |
| OSA C100 ATTACHED TO VSWCTL1                          | C100     |          |         |         |                         |
| OSA C101 ATTACHED TO VSWCTL1                          | C101     |          |         |         |                         |
| OSA C102 ATTACHED TO VSWCTL1                          | C102     |          |         |         |                         |
| OSA C20C ATTACHED TO TCPIP                            | C20C     |          |         |         |                         |
| OSA C20D ATTACHED TO TCPIP                            |          |          |         |         |                         |
| OSA C20E ATTACHED TO TCPIP                            | C20E     |          |         |         |                         |
| ······································                |          |          |         |         |                         |
| q controller                                          |          |          |         | Ŧ       | T10                     |
| Controller VSWCTL1 Available                          |          | VDEV Ra  | nge: *  | L       | evel 510                |
| Capability: IP ETHERNET VLA<br>SYSTEM VSWTCH1 Primary | N_ARP    | Control  | 10rº *  | 77      | DEV: C004               |
| SYSTEM VSWICHI Primary<br>SYSTEM VSWTCHI Backup       |          | Control  |         |         | DEV: C1004<br>DEV: C100 |
| Controller VSWCTL2 Available                          | - VFC    | VDEV Rai |         |         | evel 510                |
| Capability: IP ETHERNET VLA                           |          | VDEV Ra. | IIge•   | Ц       | EVET JIU                |
| Capability of Ellenmer VIA                            | N_AILE   |          |         |         |                         |
| q vswitch                                             |          |          |         |         |                         |
| -                                                     | VSWITCH  | Connect  | ed: 1   | Maxconn | : INFINITE              |
|                                                       | ONROUTER | connece  | cu I    |         | ing: OFF                |
| VLAN Unaware                                          |          |          |         | necoune | 1119 011                |
| State: Ready                                          |          |          |         |         |                         |
| _ <b>_</b>                                            | torage:  | 8        |         |         |                         |
| Portname: UNASSIGNED RDEV: (                          | -        |          | VSWCTL1 | VDEV:   | C004                    |
|                                                       |          |          | VSWCTL1 |         | C100 BACKUP             |
|                                                       |          |          |         |         |                         |

| _ |  |
|---|--|
|   |  |
|   |  |

#### Simulate failures

#### Controller failure

- FORCE a controller off the system
- OSA failure

37

Configure the OSA offline from the HMC

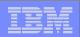

#### FORCE VSWCTL1

38

force vswctl1
USER DSC LOGOFF AS VSWCTL1 USERS = 15 FORCED BY MAINT

HCPSWU2843E The path was severed for TCP/IP Controller VSWCTL1. HCPSWU2843E It was managing device C004 for VSWITCH SYSTEM VSWTCH1.

HCPSWU2830I VSWITCH SYSTEM VSWTCH1 status is in error recovery. HCPSWU2830I VSWCTL2 is new VSWITCH controller.

HCPSWU2830I VSWITCH SYSTEM VSWTCH1 status is ready. HCPSWU2830I VSWCTL2 is VSWITCH controller.

q controller
Q controller VSWCTL2 Available: YES VDEV Range: \* Level 510
Capability: IP ETHERNET VLAN\_ARP
SYSTEM VSWTCH1 Primary Controller: \* VDEV: C004
SYSTEM VSWTCH1 Backup Controller: \* VDEV: C100

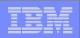

#### Configure OSA offline

39

HCPSWU2830I VSWITCH SYSTEM VSWTCH1 status is devices attached. HCPSWU2830I VSWCTL2 is VSWITCH controller.

HCPSWU2830I VSWITCH SYSTEM VSWTCH1 status is in error recovery. HCPSWU2830I VSWCTL2 is new VSWITCH controller.

HCPSWU2845W Backup device C004 specified for VSWITCH VSWTCH1 is not initialized.

HCPSWU2830I VSWITCH SYSTEM VSWTCH1 status is ready. HCPSWU2830I VSWCTL2 is VSWITCH controller.

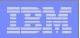

#### Configure OSA offline

40

q vswitch VSWITCH SYSTEM VSWTCH1 Type: VSWITCH Connected: 1 Maxconn: INFINITE PERSISTENT RESTRICTED NONROUTER Accounting: OFF VLAN Unaware State: Ready IPTimeout: 5 QueueStorage: 8 Portname: UNASSIGNED RDEV: C004 Controller: VSWCTL2 Error: No RDEV Portname: UNASSIGNED RDEV: C100 Controller: VSWCTL2 VDEV: C100

| _ |  |
|---|--|
|   |  |
|   |  |
|   |  |
|   |  |
|   |  |
|   |  |
|   |  |
|   |  |

#### Summary

IT WORKS!

- Very easy to setup TRY IT!
- Need more information?
  - z/VM Connectivity
    - Part 2: Planning Virtual Networks
  - z/VM TCP/IP Planning and Customization
  - z/VM CP Planning and Administration
  - Getting Started with Linuz on System Z

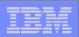

### **Questions?**

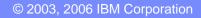

| <br>_ |   |  |
|-------|---|--|
| _     | - |  |
|       |   |  |
|       |   |  |
| _     | _ |  |
|       |   |  |

#### **Contact Information**

43

- By e-mail: bolinda@us.ibm.com
- In person: USA 607.429.5469
- Mailing lists: VMESA-L@listserv.uark.edu
   LINUX-390@vm.marist.edu

http://ibm.com/vm/techinfo/listserv.html

|   | _ | _ |  |
|---|---|---|--|
|   |   | - |  |
|   | - | _ |  |
|   |   |   |  |
| _ | _ | _ |  |
|   |   |   |  |

### Thanks for Listening!

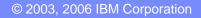